## Как настроить отображение расписания для записи

На главной странице выберите подраздел «Расписание приёма»:

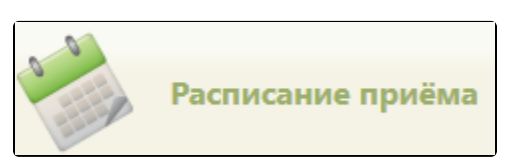

Подраздел «Расписание приёма»

Навигация по странице с расписанием для записи на приём осуществляется аналогично навигации по странице создания расписания (см. раздел [Как](https://confluence.softrust.ru/pages/viewpage.action?pageId=20023172)  [осуществить навигацию по расписанию\)](https://confluence.softrust.ru/pages/viewpage.action?pageId=20023172).

Расписание врача может быть составлено таким образом, что ячейки определенного интервала будут «накладываться» друг на друга. Например, в понедельник, с 7 до 9 утра на прием одного пациента врачу отведено 3 минуты, а с 9 и до конца рабочего дня – 15. В остальные дни недели все приемы длятся по 15 минут.

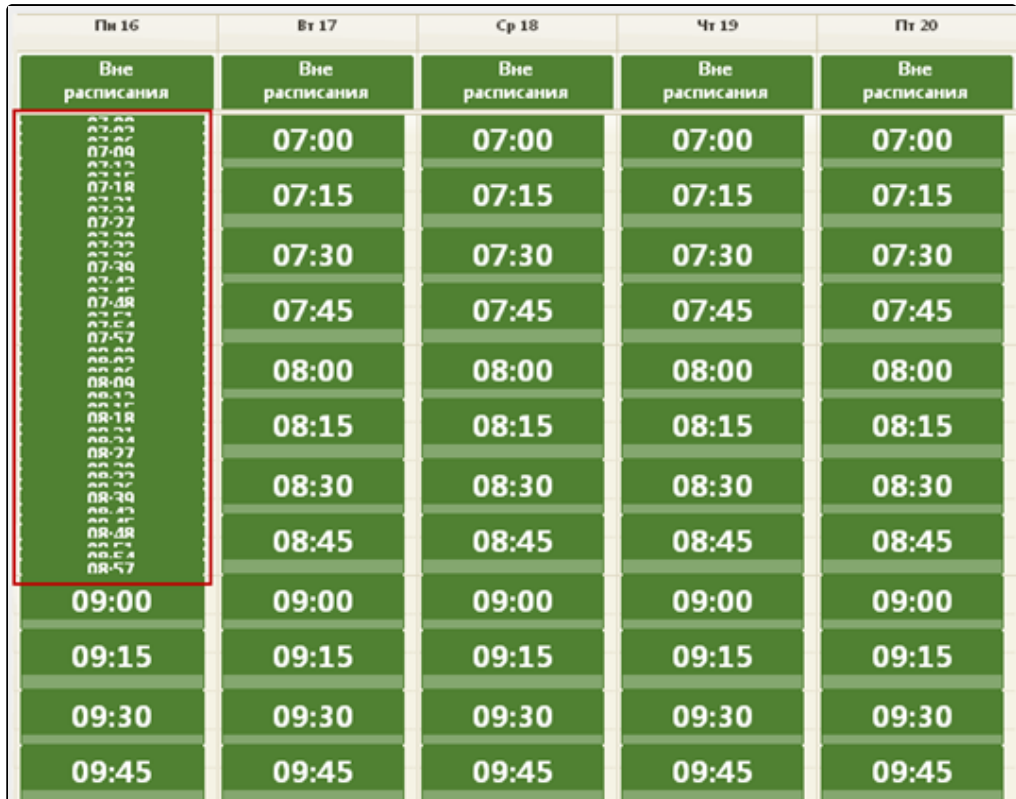

Отображение расписания врача с ячейками на прием по 3 и 15 минут

В таком случае пользователю будет плохо видно ячейки с длительностью приема 3 минуты. Такое отображение можно исправить при помощи кнопки «Настройки». После нажатия этой кнопки откроется форма «Изменить настройки сетки расписания» с тремя параметрами.

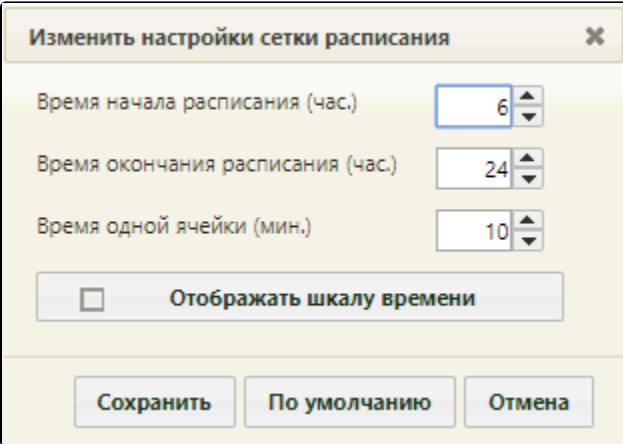

Окно «Изменить настройки сетки расписания»

В полях «Время начала расписания (час.)» и «Время окончания расписания (час.)» задается период времени, за который нужно настроить отображение ячеек. В поле «Время одной ячейки (мин.)» задается количество минут приема. Если установить флажок «Отображать шкалу времени», то после сохранения настроек в расписании слева появится шкала времени. После заполнения полей следует нажать кнопку «Сохранить». Для сброса настроек и установки значений по умолчанию следует нажать кнопку «По умолчанию».

После сохранения введенных настроек необходимо обновить страницу браузера. Отображение расписания изменится.

| Пи 23          | <b>BT 24</b>                     | Cp 25                             | Чт 26                                                                                                    | Пт 27                            |
|----------------|----------------------------------|-----------------------------------|----------------------------------------------------------------------------------------------------|----------------------------------|
| Вне расписания | Вне расписания                   | Вне расписания                    | Вне расписания                                                                                                   | Вне расписания                   |
|                |                                  | 07:00<br>٥                        |                                                                                                    | 07:00                            |
|                |                                  |                                   |                                                                                                    |                                  |
|                |                                  |                                   |                                                                                                    |                                  |
|                |                                  |                                   |                                                                                                    |                                  |
|                |                                  |                                   |                                                                                                    |                                  |
|                |                                  | 07:15<br>A                        |                                                                                                    |                                  |
|                |                                  | 07:18                             |                                                                                                    |                                  |
|                |                                  | $\overline{\bullet}$<br>07:21     |                                                                                                    | 07:20                            |
|                |                                  | 07:24<br>٥                        |                                                                                                    |                                  |
|                |                                  | $\ddot{\phantom{1}}$<br>07:27     |                                                                                                    |                                  |
|                |                                  | 07:30<br>A                        |                                                                                                    |                                  |
|                |                                  | 07:33<br>$\bullet$                |                                                                                                    |                                  |
|                |                                  | $\blacksquare$<br>07:36           |                                                                                                    |                                  |
|                |                                  | 07:39<br>$\bullet$                |                                                                                                    |                                  |
|                |                                  | $\overline{\bullet}$<br>07:42     |                                                                                                    | 07:40                            |
|                |                                  | $\ddot{\phantom{1}}$<br>07:45     |                                                                                                    |                                  |
|                |                                  | $\overline{\phantom{a}}$<br>07:48 |                                                                                                    |                                  |
|                |                                  | $\overline{\bullet}$<br>07:51     |                                                                                                    |                                  |
|                |                                  | A<br>07:54                        |                                                                                                    |                                  |
|                |                                  | 07:57<br>A                        |                                                                                                    |                                  |
|                |                                  | $\bullet$<br>08:00                |                                                                                                    | 08:00                            |
|                |                                  | 08:03<br>$\ddot{\phantom{1}}$     |                                                                                                    |                                  |
|                |                                  | 08:06<br>$\bullet$                |                                                                                                    |                                  |
|                |                                  | $\overline{\bullet}$<br>08:09     |                                                                                                    |                                  |
|                |                                  | 08:12<br>۵                        |                                                                                                    |                                  |
|                |                                  | $\bullet$<br>08:15                |                                                                                                    |                                  |
|                | 07:00<br>07:20<br>07:40<br>08:00 | 07:00<br>07:20<br>07:40<br>08:00  | $\bullet$<br>07:03<br>07:06<br>$\bullet$<br>$\bullet$<br>07:09<br>07:12<br>$\bullet$<br>$\overline{\phantom{a}}$ | 07:00<br>07:20<br>07:40<br>08:00 |

Настроенное отображение расписания

В расписании текущий день выделяется светло-зеленым цветом. Зеленые ячейки в расписании означают свободное место для записи. Кнопка «Вне расписания» может быть доступна или недоступна в зависимости от настроек роли пользователя. Обозначение каждого цвета в расписании можно узнать в легенде расписания, наведя курсор мыши на значок над сеткой расписания.

## [blocked URL](http://dl4.joxi.net/drive/2022/12/29/0055/0412/3641756/56/33be199ac1.jpg) Легенда расписания

В легенде расписания отображаются только те типы приема/отсутствия приема, которые соответствуют выбранному типу ресурса.

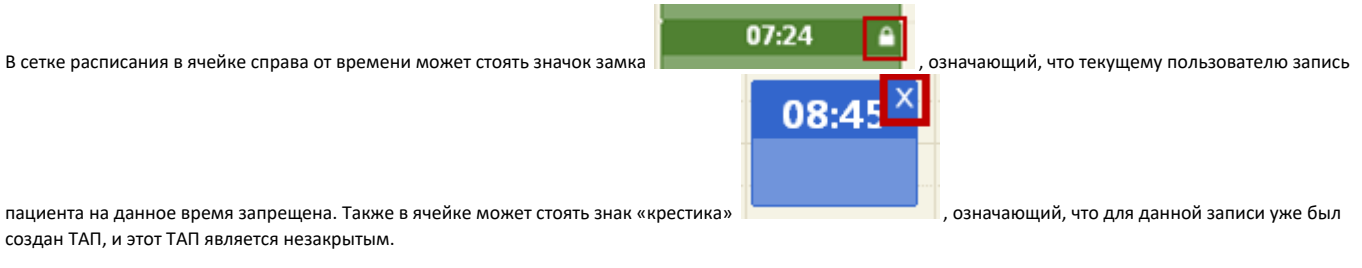

При необходимости можно изменить отображение записей вне расписания. Для этого следует нажать кнопку – «Все посещения» в левом верхнем углу.

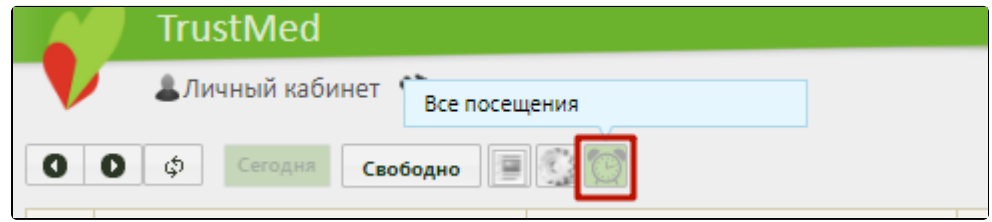

Фильтр для отображения записей вне расписания

После применения фильтра записи вне расписания в сетке будут сгруппированы внизу страницы.

При записи пациента к врачу нужный врач может быть не отображен в списке врачей. Если обнаружить врача в списке не удалось, но он добавлен в отделение в структуре медицинской организации (то есть в отделение добавлена его должность, у врача может быть несколько должностей в разных отделениях), нужно убедиться, что для этого врача установлен флажок «Доступен в расписании». Также нужно проверить, что отделение, в которое добавлен врач, относится к верному подразделению медицинской организации: в поле «Медицинская организация» должно быть указано верное наименование подразделения организации.

Если нужно настроить расписание врачей таким образом, чтобы медицинский работник видел расписание только своего подразделения, а не всей медицинской организации (юридического лица), то нужно, чтобы администратор системы осуществил соответствующие настройки пользователей.

У медицинского работника может быть несколько должностей в разных подразделениях медицинской организации.

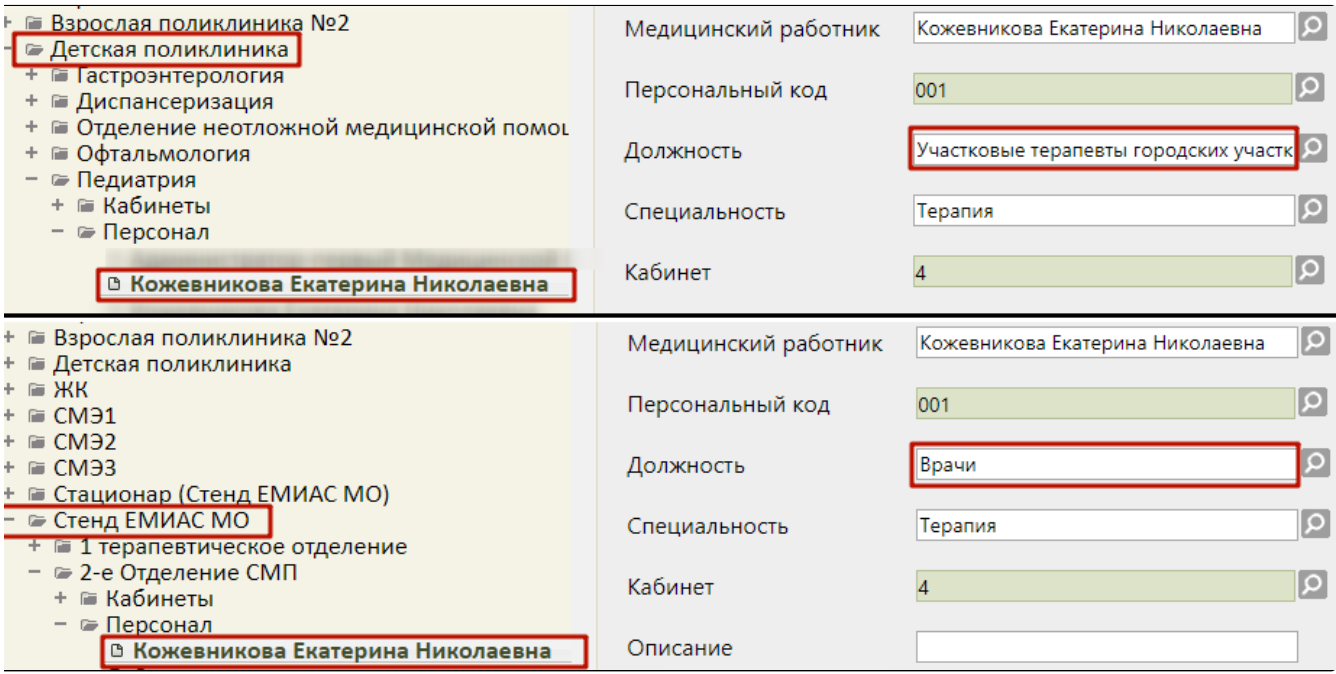

При включенной настройке отображения медицинскому работнику расписания врачей только подразделения, а не всей медицинской организации, работник будет видеть расписание врачей только своего подразделения.

Чтобы увидеть расписание другого подразделения, необходимо переключиться на должность в нужном подразделении. После переключения должности нужно нажать кнопку «Найти» около поля поиска. Список врачей обновится. Станет доступно расписание врачей подразделения, на которое было осуществлено переключение.

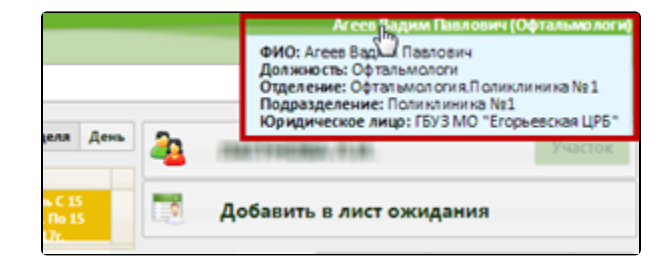

Отображение переключенной должности